## ESERCITAZIONE CON ARDUINO  $N^{\circ}$  5

## TERMOMETRO LCD BASATO SUL TRASDUTTORE DI TEMPERATURA ANALOGICO LM 35

Con il presente circuito,

si vuole realizzare un termostato ambientale per un caseificio, che utilizza come sensore/trasduttore di temperatura un LM 35. Utilizzeremo la scheda Arduino UNO Rev 3 con lo schema di figura per gestire, sia la misura della temperatura sia l'accensione del dispositivo rafreddante, che verrà azionato attraverso un relè esterno; quest'ultimo dovrà essere collegato al DIGITAL pin 13 di Arduino tramite un transistor general poupose BC 337 e un diodo led da 5mm che ne indicherà l'accensione. La scheda esterna (R.A.S.), prevede anche un allarme sonoro da collegarsi al DIGITAL pin 12 di Arduino. Per quanto riguarda il codice potrà essere personalizzato utilizzando i seguenti parametri:

- 1. Precisione nella misura della temperatura.
- 2. Affidabilità e chiarezza delle info visualizzate sul display LCD.
- 3. Intervento di una elletttroventola e/o condizionatore quando la temperatura ambientale raggiunge  $22^{\circ}$ C.
- 4. Allarme sonoro che deve intervenire al superamento della tempertura di 25 $^{\circ}$ C.
- 5. Eventuali special feature (es :visualizzazione sul display "verifica guasti" etc.).

Elenco materiale per il termostato ambientale:

N°1 Scheda Arduino UNO; N°1 LCD 4X20 CTC - CMC420N01; N°1 Bread board o PCB millefori; N°1 LM35; n°1 Trimmer 10ΚΩ; N°1 resistore 330 Ω.

Elenco materiale per interfaccia relè & allarme sonoro:

N°1 PCB millefori10x5 cm; N°1 Rele Finder subminiatura 12V; N°3 resistori: 100 Ω /300 Ω /1,2KΩ; N°1Transistor NPN BC 337; N°1 diodo 1N4002;

N°1 LED 3mm rosso; N° 1Buzzer o cicalino; N°1 connettore serrafilo con 8 morsetti.

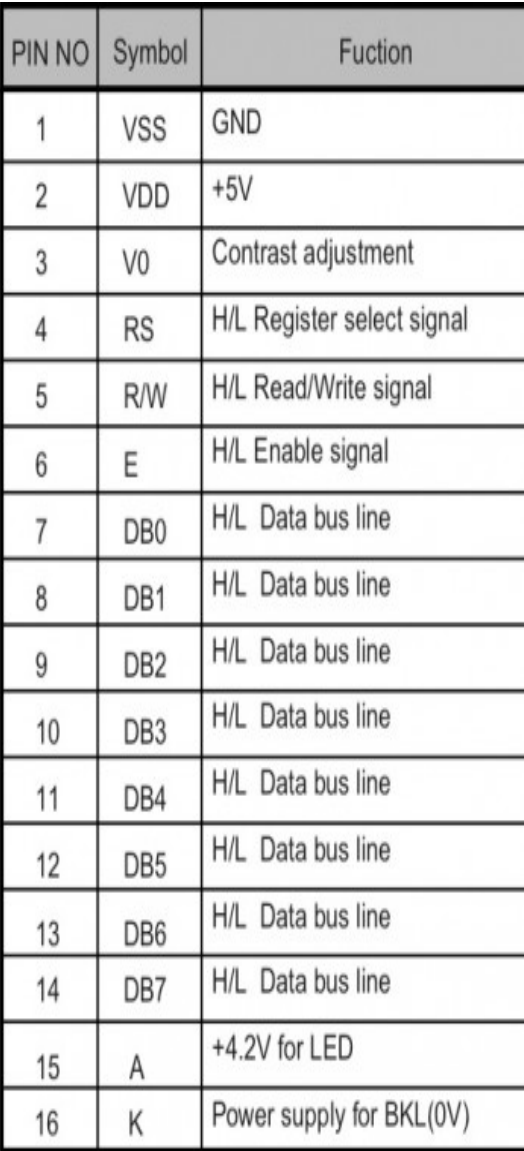

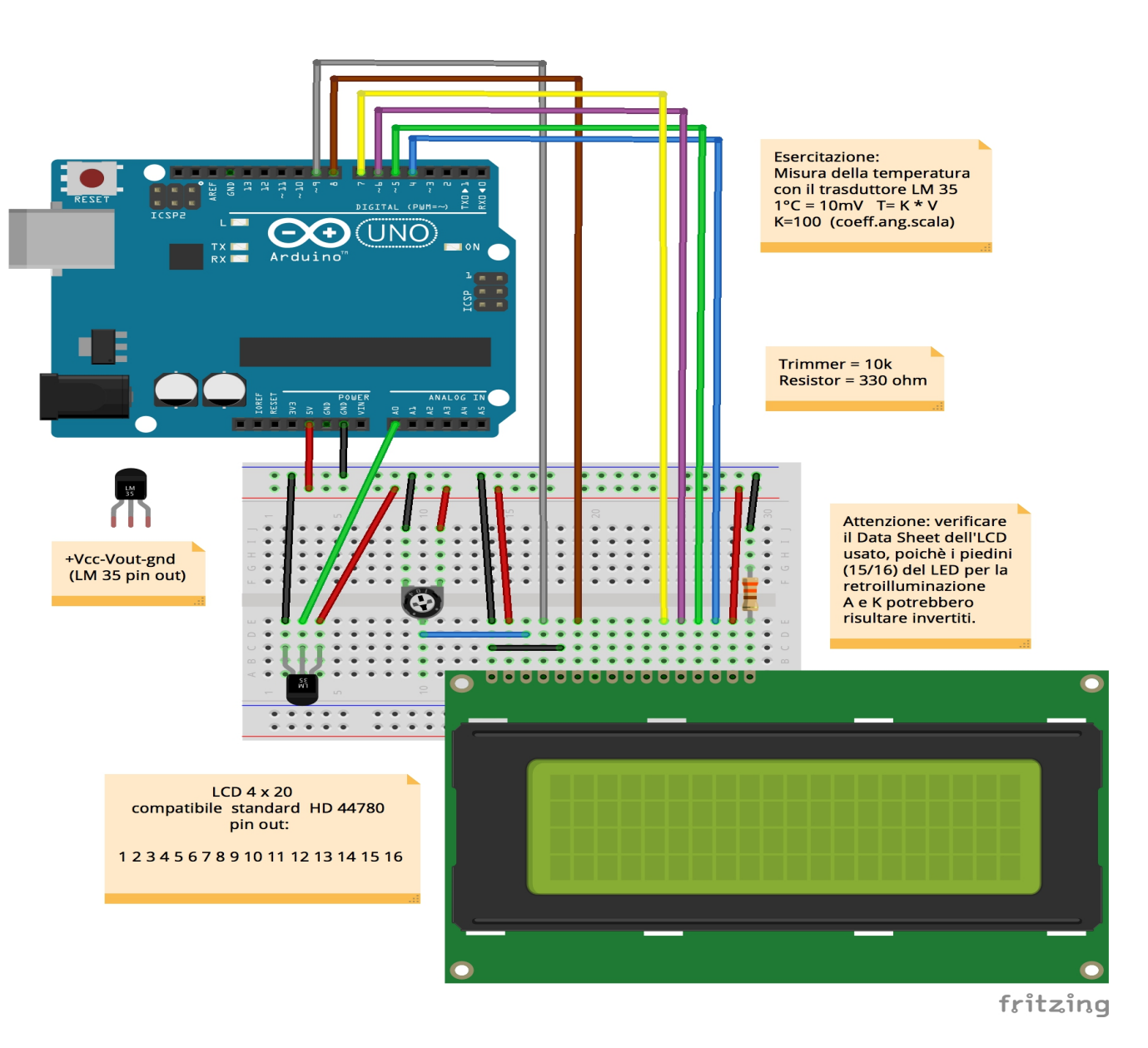

Schema di montaggio interfaccia relè & allarme sonoro (R.A.S.)

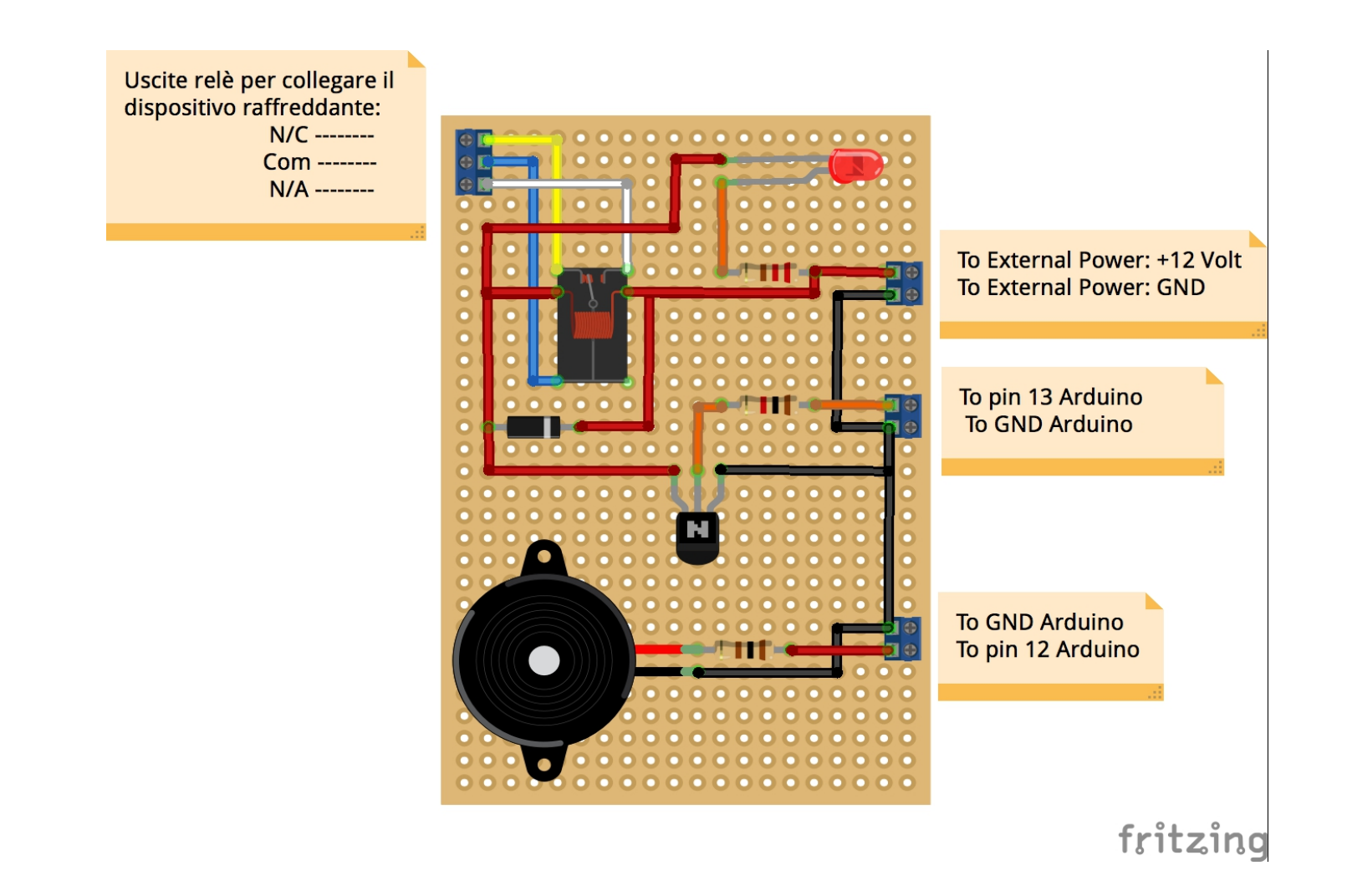

## Schema di principio interfaccia relè & allarme sonoro:

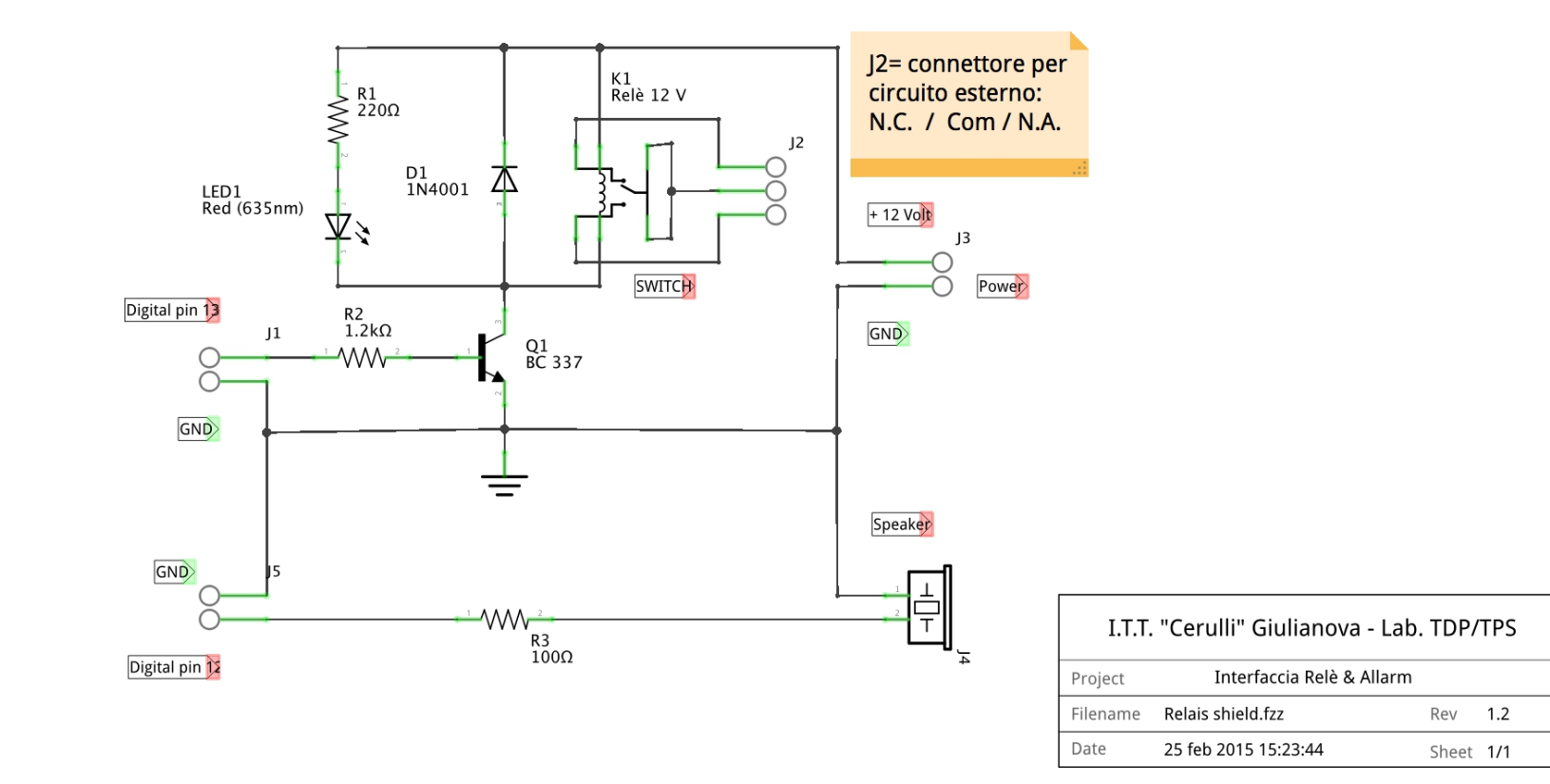

fritzing

## N.B.

Nelle Relazioni di Laboratorio, tutti gli schemi di principio dovranno essere realizzati con il Cad Eagle ® Layout Editor.

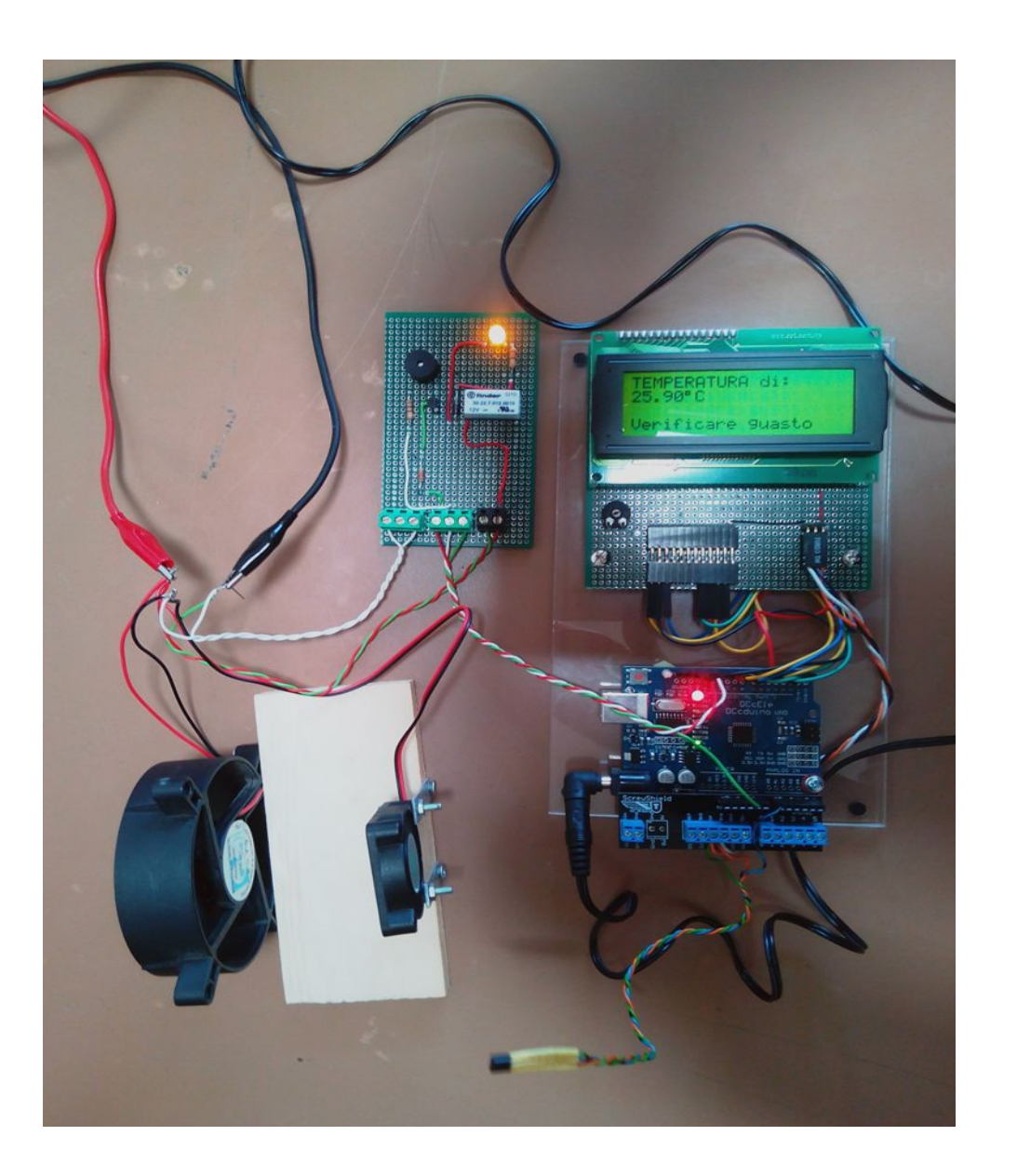

Codice elaborato in Laboratorio :

/\*

I.T.T. Cerulli Giulianova Dip: Elettronica Lab: T.D.P./T.P.S. Esempio controllo temperatura di un caseificio

The circuit:

- LCD usato  $4 \times 20$  Marca: CTC modello: CMC420N01
- \* LCD RS pin to digital pin 12
- \* LCD Enable pin to digital pin 11
- \* LCD D4 pin to digital pin 5
- \* LCD D5 pin to digital pin 4
- \* LCD D6 pin to digital pin 3
- \* LCD D7 pin to digital pin 2
- \* LCD R/W pin to ground
- \* 10K resistor:
- \* ends to +5V and ground
- \* wiper to LCD VO pin (pin 3)
- \* pin 13 arduino relè dispositivo reffreddante
- \* pin 12 arduino allarme sonoro
- \* pin A0 ingresso sensore LM 35

realizzato dagli studenti della V<sup>a</sup> ET coordinati dal prof. Benignetti latest modified: 25 Feb 2015 This example and code is in the public domain. http://www.francescobenignetti.it/robotica/arduino/

\*/

```
#include	<LiquidCrystal.h>
float tempLM35;
```

```
LiquidCrystal lcd (9, 8, 7, 6, 5, 4);
void setup()
```

```
{
analogRead (A0);
pinMode (12,OUTPUT);
pinMode (13,0UTPUT);
```

```
lcd.begin(20, 4);}
void loop(){		start:
lcd.setCursor (0,0);
lcd.print ("TEMPERATURA di: ");
 tempLM35 = (5.0 * analogRead (A0) * 100) / 1023;
lcd.setCursor (0,1);
lcd.print (tempLM35);
```
 $lcd.print$  ( $(char)$  223);  $lcd.print('C')$ ; if  $[tempLM35>=22.50]$ { digitalWrite (13,HIGH);} else if (tempLM35<22.50)

 *®www.francescobenignetti.it*

```
{delay (250); digitalWrite (13,LOW);}
```
 $if (tempLM35>=25)$ 

```
{
tone (12, 2000, 1000);
delay (1000);
tone (12, 440, 2000);
delay(2000);
noTone(12);
lcd.clear();
lcd.setCursor (0,4);
lcd.print ("Verificare guasto");
}
else	
{	
lcd.setCursor (0,4);
lcd.print(" ");
		goto	start;
}
delay (250);
```
}